## Y23Q3 Release

# ASPECT4 Foundation

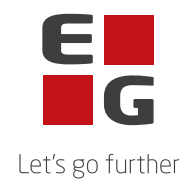

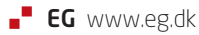

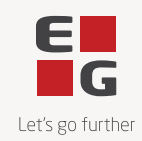

## **ASPECT4 Foundation Y23Q3**

### **Opdatering: 0253056**

Nedenstående rettelser i Y23Q3 og en beskrivelse af opdateringsprocessen.

#### **Nye funktioner**

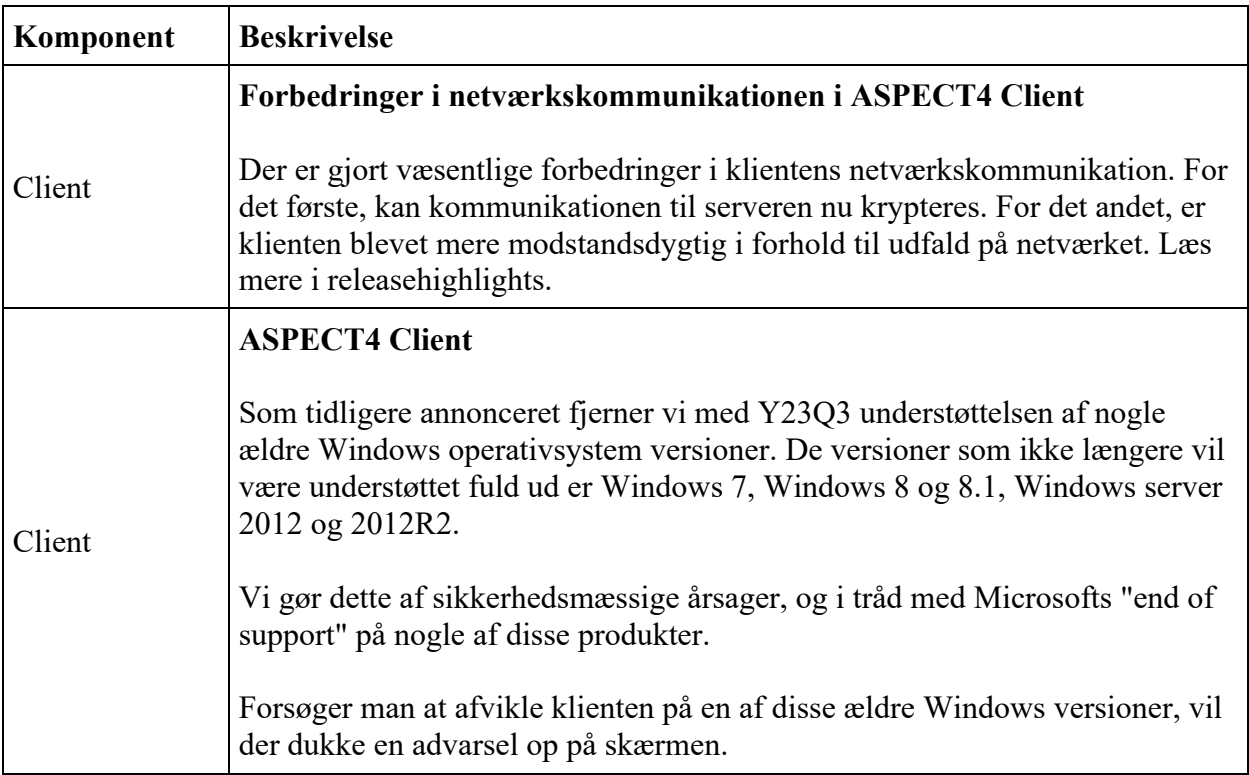

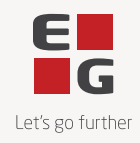

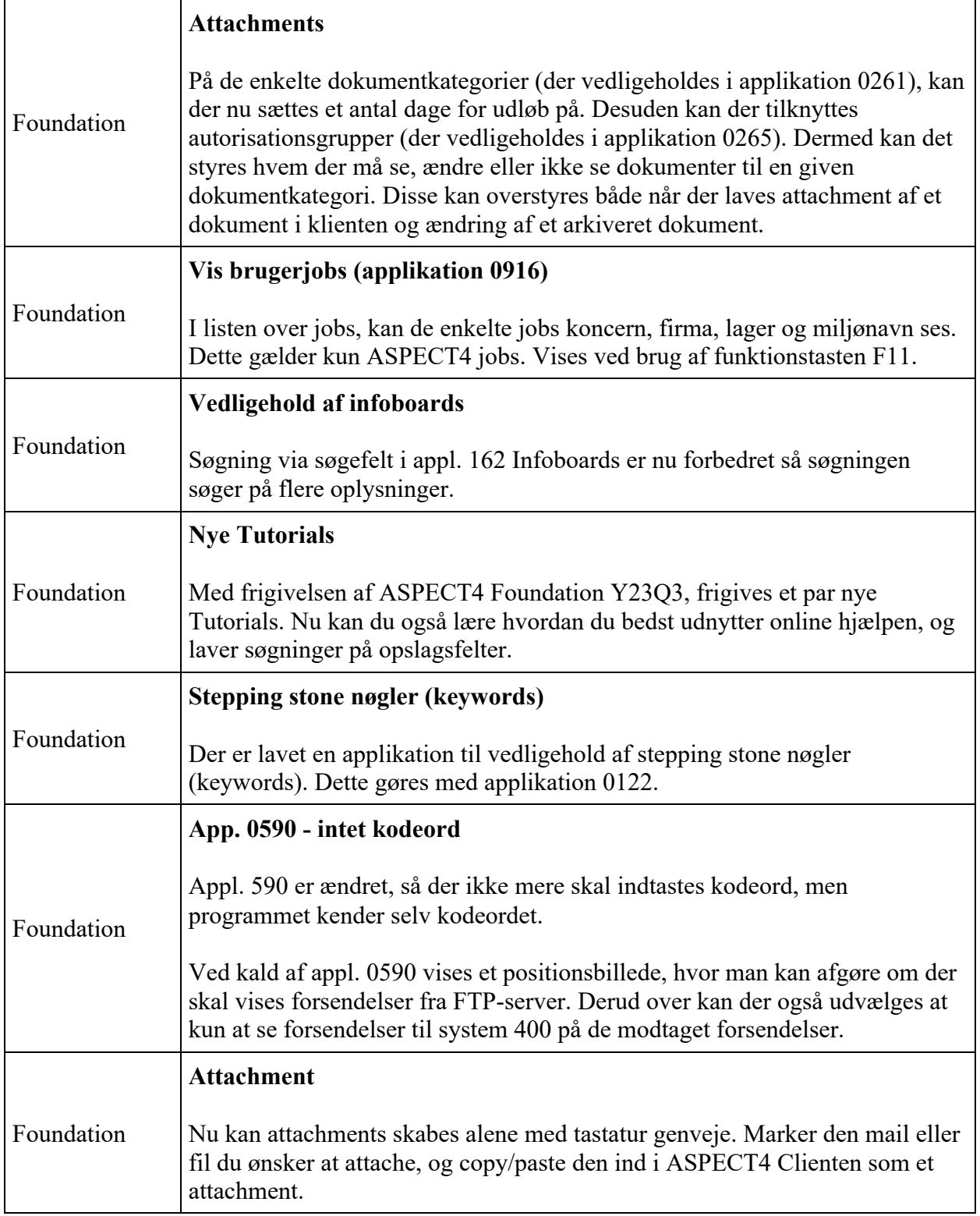

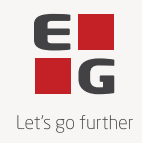

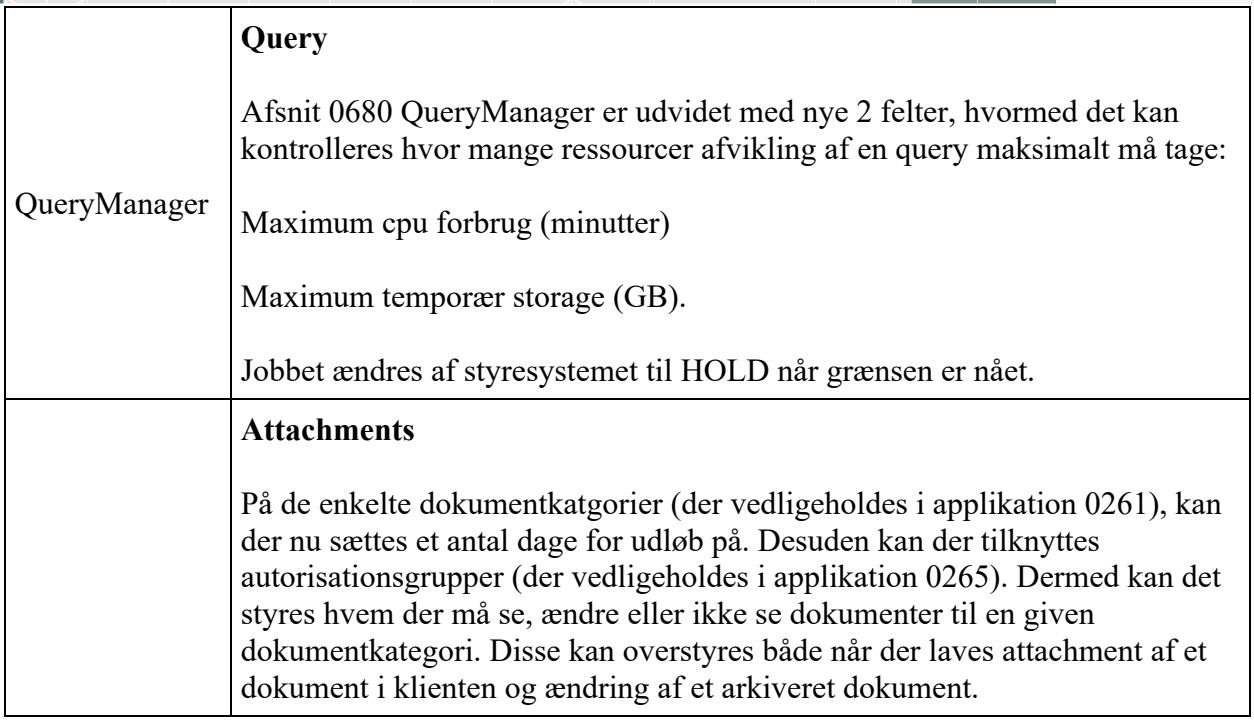

#### **Fejlmeldte funktioner og uhensigtsmæssigheder**

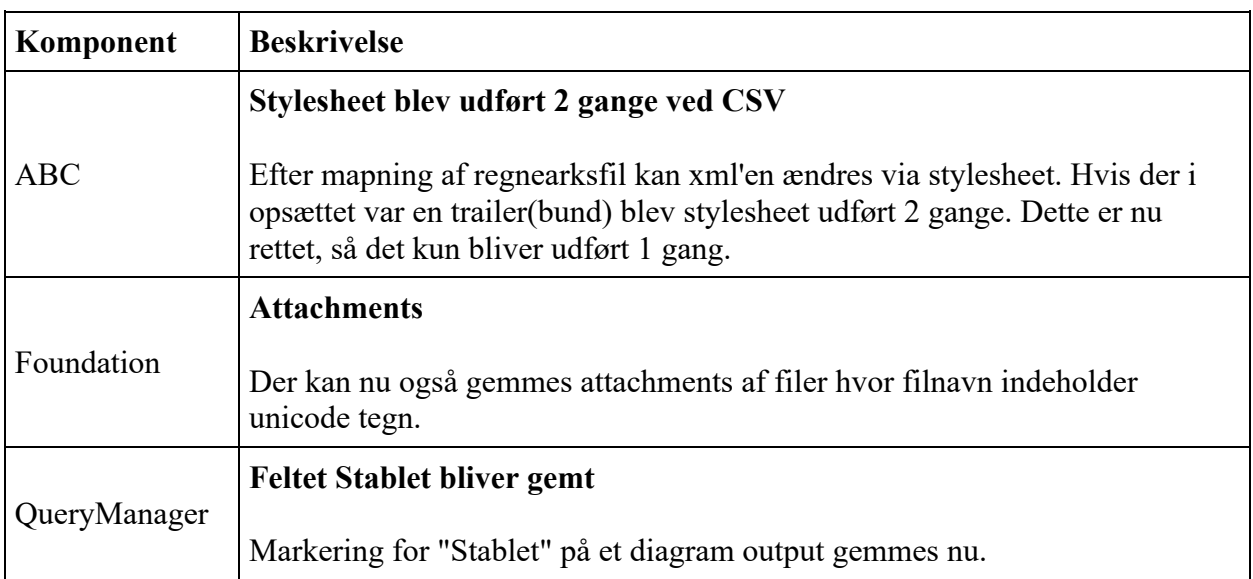

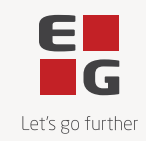

#### **VIGTIG information**

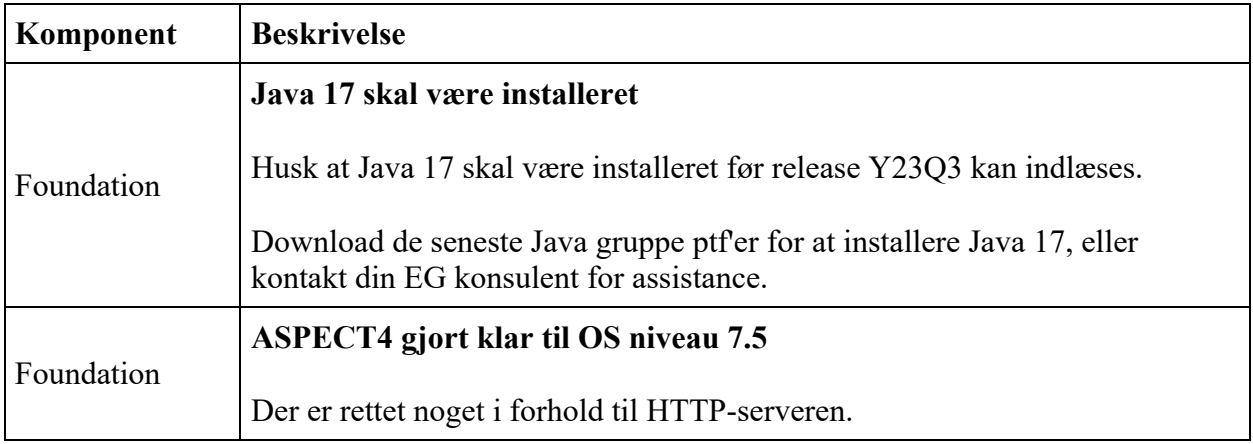

#### **Installationsaktiviteter FØR indlæsning**

#### **Konsolskærm**

Der skal anvendes konsolskærm ('grøn skærm') til alle de her nævnte installationsaktiviteter (ASPECT4 Client må ikke benyttes).

#### **Modtagelse af software**

Sign på med din egen bruger og udfør 'Installér ASPECT4 software' (applikation 0590). Udføres med 'Modtagelse' (option 1).

#### **Indlæsning**

•

•

#### **EGSERVER eller VAP-subsystem**

Subsystemet EGSERVER **skal** lukkes. Dette gøres med kommandoen:

• ENDSBS SBS(EGSERVER) DELAY(30) ENDSBSOPT(\*NOJOBLOG).

(ved indlæsning i test er det ikke nødvendig at lukke EGSERVER, men sørg for at alt er lukket ned i testmiljøet. Når EGSERVER har været genstartet i løbet af natten, vil testmiljøet kunne bruges igen. Alternativ kan alt genstartes igen via appl. 0653)

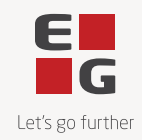

#### **Installation**

- Når EGSERVER er stoppet (kontrolleres vha WRKSBS), skal opdateringen installeres. Dette gøres i applikation 0590 'Installer ASPECT4 software'. Vælg option 2 'Install.
- Husk at lave sign-off EFTER opdateringen er installeret.

#### **Installationsaktiviteter EFTER indlæsning**

#### **Foretag sign off og sign på igen.**

Opdateringen her indeholder nye menu programmer, som skal aktiveres. Den bruger, som er logget på, foretager en ekstra sign off og sign on, inden der kommer andre brugere på i miljøet.

Hvis de nye menu programmer ikke er aktiveret, vil det kunne tage lang tid at lave sign on.

#### **Konverteringskørsler**

•

•

•

Sign på igen med din egen bruger.

Vælg applikation 0690 'Konverteringskørsler'. Vælg system 400. Igangsæt konverteringen med F16.

Det er vigtigt, at konverteringen sker i det miljø, der skal opdateres.

#### **Start EGSERVER (eller VAP)**

Subsystemet EGSERVER skal startes. På en kommandolinje bruges kommandoen STRSBS SBSD(EGSERVER). Med EGSERVER startes automatisk alle de servere, der er nævnt i applikation 0653.

(Skal der installeres andre opdateringer, som kræver at EGSERVER ikke må være startet, så vent med dette punkt til senere).

• **DocManager** skal genstartes på de maskiner, hvor den i forvejen er installeret. (Dette kan først gøres, når EGSERVER (eller VAP'en) er startet)

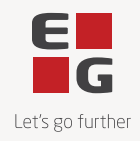

#### **Citrix/Terminalservers**

Er ASPECT4 klienten installeret på en Citrix/terminalserver, skal denne opdateres via en import kommando.

• På EG's deploymentside (f.eks. http://SERVER:1045/client/) 3 knappe 'read more ' findes en vejledning i, hvordan cashen opdateres. Husk at når importkommandoen udføres, skal servernavn mv. stå præcis som i jnlp filen.

I applikation 0361 'System level' kan man via F16 'Client Oplysninger' få vist, hvilken sti, klienten kan importeres fra (og dermed også hvordan man kommer ind på EG's deploymentside).

#### **Robotter**

•

Bemærk - Der er ved opdatering ikke nogen sikkerhed for at applikationer, der er anvendt i virksomhedens robotter, er uændrede. Robotter, der tilgår ændrede applikationer, kan fejle – og skal derfor optages forfra. Det er i øvrigt et generelt vilkår for Robotics produkter, at det efter software opdatering er vigtigt at teste anvendte/kritiske robotter.